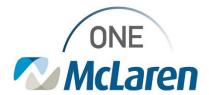

## Cerner Flash

07/18/2023

## Viewing Intake and Output for the entire Current Admission

You can now view the complete intake and output information from admission to the current date and time.

After going into the Interactive View from the left sided blue menu

or Intake and Output on the M page

Intake and Output

**right click** on the gray banner bar and select Admission to Current as shown below.

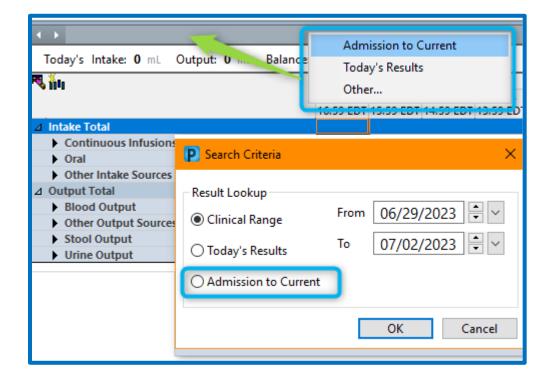

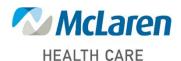